# <span id="page-0-0"></span>Подключение ТСД к «1С: Предприятию»

Послелние изменения: 2024-03-26

В этой статье рассказывается о способах подключения терминалов сбора данных (ТСД) к 1С различных версий и конфигураций, о драйверах, программах терминала, обменом файлами и других понятиях, полезных для освоения вопроса.

В этой статье НЕ рассматриваются вопросы подключения устаревших DOS-терминалов, т.к. они долго существуют на рынке и проблемы с их подключением либо не возникают, либо их уже не решить.

# Мы купили терминал сбора данных на Windows или Android

Итак, мы купили Windows или Android — терминал сбора данных и обнаружили, что не можем просто взять и сразу же его использовать. Это не всегда так, некоторые модели терминалов (чаще это или устаревшие DOS или дорогие брендовые терминалы) поставляются с уже готовыми драйверами к 1С, но это редкость. Чаще всего терминал идет без диска, а кроме операционной системы и нескольких стандартных программ на нем ничего не установлено.

Терминал сканирует, но только после запуска специальной программки для включения сканера или в тестовом приложении. Понятно, что «просто сканирование» нас не устраивает - как минимум сканер должен уметь распознать номенклатуру по штрихкоду, а затем загружать результат в 1С.

И было бы уже совсем хорошо, если бы он понимал характеристики товаров, вынимал из штрихкода вес, следил за превышением остатков и разные другие вкусности.

## Первые шаги

Любой терминал сбора данных на самом деле является индустриальным КПК. Для того, чтобы связать его с компьютером под Windows XP, необходима программа Microsoft ActiveSync, хорошо знакомая владельцам смартфонов. Под Windows Vista и выше придется поставить центр устройств Windows Mobile 6.1 (32-битную версию) или 64-битную.

Далее, для связи с компьютером понадобится либо специальный USB-кабель от производителя, либо стандартный «квадратный» miniUSB и кредл — специальное устройство-«подставка» для мобильного терминала. Как только терминал будет воткнут в кредл и соединен с компьютером USB-кабелем, начнется установка драйвера терминала. Но нет, это не тот драйвер, который нам нужен. Этот драйвер позволит работать с терминалом как с телефоном — синхронизировать электронную почту, копировать туда-сюда файлы вручную, но не более того.

### Самые распространенные проблемы подключения

ТСД — не товар народного потребления. При первом и даже при втором знакомстве у вас должно возникнуть с ним много проблем. Терминал не подключается, всё падает, ничего не работает.

Первая проблема — эта проблема физического подключения ТСД к ПК. Если терминал идет с USB-кабелем или USB-кредлом, то основные проблемы будут в работе ActiveSync - нужно в параметрах подключения разрешить работу через USB. Если терминал идет с COM-кабелем или COM-кредлом, то помимо разрешения COM в ActiveSync есть еще целый ряд возможных проблем:

- 1. СОМ-порт может быть просто бракованным. В современных ПК продавец не проверяет работоспособность СОМ-порта, в результате оба СОМ-1 и СОМ-2 могут оказаться нерабочими;
- 2. СОМ-порт может быть вынесен на заднюю панель корпуса ПК, но физически не подключен к материнской плате - нужно открыть КОРПУС И ПОДКЛЮЧИТЬ:
- 3. Работа СОМ-портов может быть блокирована в BIOS или джамперами

на материнской плате;

- 4. ActiveSync на ТСД настроен на работу через USB, а не через COM (нужно перенастроить);
- 5. И еще раз: в ActiveSync на ПК нужно разрешить работу через COM (Файл- > Параметры подключения…-> Разрешить подключение к след. объектам).

Если ничего не помогает, есть смысл жестко перезагрузить терминал (cold boot — холодная перезагрузка). При холодной перезагрузке поднимаются заводские настройки и программы, а всё пришлое сносится. Для MC1000 холодная перезагрузка делается так: вдавить кнопку питания и ждать секунд 20 — сначала терминал начнет перезагружаться и напишет «Release pwr key to warm boot» — надо продолжать держать, пока экран совсем не погаснет. Для MC3000 холодная перезагрузка делается так: нажать одновременно цифры 1, 9 и кнопку выключения. Для всех терминалов Intermec перезагрузка делается так: вынуть батарейку, найти под ней крохотное отверстие для ввода булавки или скрепки, нажать кнопку в отверстии скрепкой или еще чем-нибудь тонким и длинным, держать 15 сек, нажать кнопку сканера, отпустить кнопку сканера и кнопку в отверстии.

Вторая проблема — обмен данными с 1С. Обычно драйвер предлагает обмен файлами, доступ в базу DBF или прямой доступ на терминал в объектом виде через внешнюю компоненту. В [драйверах](https://www.cleverence.ru/software/mobile-smarts/) от Клеверенс реализован последний вариант — выгрузка и загрузка данных при помощи внешней компоненты и таблиц значений. Проблемы могут быть такого характера: 1С долго формирует выгрузку, слишком большой справочник номенклатуры не помещается на ТСД, драйвер не поддерживает форму существующего справочника номенклатуры.

Проблемы с драйвером к 1С могут возникнуть при попытке выгрузить характеристики или качество, из-за присутствия букв в кодах номенклатуры или штрихкодах, из-за дублирования штрихкодов или названий и т. д.

Драйверы [терминалов](https://www.cleverence.ru/software/mobile-smarts/) сбора данных от Клеверенс лишены всех этих проблем и работают сразу после установки и настройки.

Следующим шагом будет решить, каким образом терминал может использоваться в работе (вообще, конечно, это лучше решать при покупке, но в жизни всякое бывает). Тут есть несколько вариантов, перечисленных ниже:

# Примитивные функции драйвера

Обычно от драйвера оборудования можно ожидать функций по управлению этим самым оборудованием, открытию на нем каких-нибудь портов, конфигурированию и т. д. Однако, для задач торговли и склада это не очень полезно и в стандарте 1С на драйвер терминала таких функций не много. Они могут быть в драйвере, а могут и не быть. Например, внешние компоненты драйверов к «1С: [7.7»](https://www.cleverence.ru/software/mobile-smarts/MS-1C-DRIVER/) и «[1С:](https://www.cleverence.ru/software/mobile-smarts/MS-1C-DRIVER/) 8» от Клеверенс содержат функции по копированию файлов на терминал и с терминала, удалению файлов с терминала и т. д. Такие функции интересны, если используется какая-то стандартная или заранее купленная программа терминала (например, Excel).

# Стандартный драйвер торгового оборудования

Для «1С: 7.7» и «1С: 8» существуют стандарты на драйвер торгового оборудования. Эти стандарты разрабатывались на широко распространенные DOS-терминалы и описывают не очень богатую функциональность. Всё, что должен уметь драйвер такого типа, опубликовано на диске ИТС в разделе «Работа с торговым оборудованием» методической поддержки «1С:Предприятия», а требования к нему перечислены на странице Требования, предъявляемые к торговому оборудованию, представленному на сертификацию в фирму «1С» для получения логотипа «Совместимо! Система программ [1С:Предприятие».](http://1c.ru/rus/products/1c/predpr/compat/torg/demand.htm)

Согласно стандарту терминал может использоваться только следующим образом:

- 1. На терминал выгружаются наименования и штрихкоды из справочника номенклатуры 1С (а также опционально артикул, характеристики, серия, единица измерения, код номенклатуры, цена, количество на складе и качество);
- 2. Человек использует терминал, чтобы насканировать в него штрихкодов;
- 3. Данные терминала загружаются в качестве строк любого складского документа.

Ввод срока годности, партии или еще что-то более сложное не предусмотрены, однако в большинстве случаев уже можно провести простую инвентаризацию. Драйверы терминалов сбора данных от Клеверенс полностью поддерживают как старый (для «Управления торговлей 10.2» и ниже), так и новый (для «Управления торговлей 11», «Розницы 2» и т. д.) стандарт драйвера.

На рынке существует много реализаций стандартного драйвера, основные из которых перечислены на странице http://v8.1c.ru/retail/300/vs\_drivers.htm.

Если драйвер и оборудование получили сертификат «Совместимо», значит их работоспособность была проверена самой фирмой 1С, и там дали добро. Это также означает, что драйвер подключается к стандартным конфигурациям сразу, без внесения в них каких-либо изменений. Какие это конфигурации: это УТ от 10.3.1, УПП от 1.2.6 и БП от 1.6.1.

#### Видео демонстрации возможностей драйвера 1С от Клеверенс по инвентаризации в магазине и на складе.

Основные отличия драйвера от Клеверенс следующие:

- $\circ$  драйвер очень легко устанавливается, как на ТСД, так и в системе. если характеристики ТСД проходят по требованиям на объем свободной памяти для используемых размеров справочника, то практически ничего не нужно делать - всё устанавливается само;
- драйвер позволяет создавать на терминале много документов и загружать их выборочно:
- о драйвер сразу поддерживает характеристики, остатки и цены ничего не нужно донастраивать;
- к батч-драйверу (проводное соединение) идет утилита удаленной синхронизации, которая позволяет использовать ТСД в 1С, запущенной в терминальном режиме (RDP);
- Wi-Fi версия драйвера (беспроводное соединение) позволяет работать сразу с несколькими терминалами по радио-связи, т. е. документы и номенклатура отправляются на ТСД по радио-каналу;
- о с драйвером идет визуальное средство разработки, которое позволяет донастраивать работу терминала, менять тексты, добавлять новые типы операций и т. п. (см. подробнее ниже).

### Расширенные возможности

В зависимости от используемого драйвера и умения программировать, можно добиться намного более интересной функциональности, чем предлагает стандарт драйвера. В поставку с драйверами Клеверенс Софт входит средство разработки мобильных приложений Mobile SMARTS, которое позволяет визуально набросать для терминала схему работы практически любой сложности без необходимости реального программирования, написания скриптов или чего-то в этом роде. Наиболее востребованные функции уже оформлены в готовые блоки, которые остается только вставить в нужное место и настроить должным образом. Что можно изменить или добавить:

- тексты в окнах на терминале;
- различные проверки и вопросы пользователю;
- реакции на неправильный ввод, предупреждения;
- НОВЫЕ КОЛОНКИ В ДОКУМЕНТЕ:
- $*$   $M$  T.  $\Pi$ .

А еще драйверы от Клеверенс предоставляют готовую операцию переоценки, т. е. с готовой обработкой для 1С, готовым интерфейсом на ТСД, позволяющем назначать, просматривать и удалять цены.

Чтобы выгрузить на терминал побольше данных, забрать побольше данных или загрузить их с умом, можно вносить изменения в обработку драйвера терминала по загрузке и выгрузке данных.

### Заключение

Итак, мы рассмотрели 3 возможности подключения ТСД к 1С: простое копирование файлов и использование внешней программы, использование стандартного драйвера и расширение продвинутого драйвера для получения максимальной отдачи от оборудования. Какой способ использовать каждая компания решает сама.

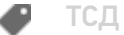

#### Не нашли что искали?

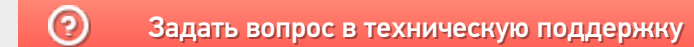